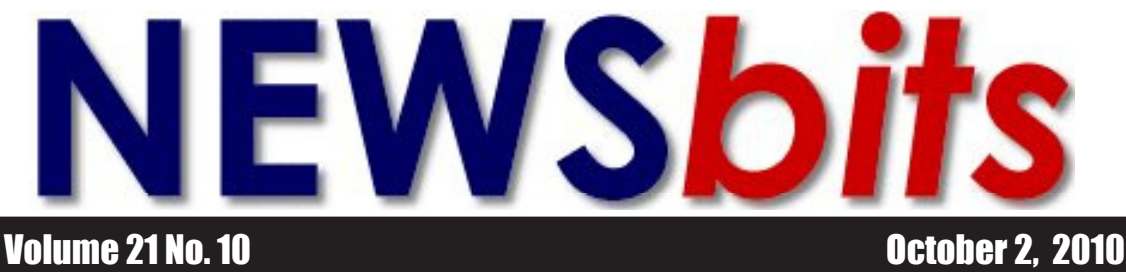

#### **WHAT'S INSIDE**

**Cover Page Looking Back Upcoming Events**

**Page 2 \*Computing with Margaret \*Article: Tech Tips**

**Page 3 \*President's Corner**

**Page 4,7,9,10 \*20th Anniversary Photo Salute**

**Page 5 \*Kim Komando—** *Ditch Your Landline*

**Page 7 \*Genealogy 2010— "Introducing SBGS"**

> **Pages 8-9 \*The Deals Guy**

**Page 9 \*CCUG-PC's \****NewsFlash* **\* Photos**

**Page 10 \****20th Anniversary Mini-Page Photos*

**Page 11 \*CCUG-PC's**  *Help Desk* **\*CCUG-PC Online**

**Page 12 \*Chuckles Cartoon \*Websites of Month**

**Celebrating 20th Anniversary! 1990-2010**

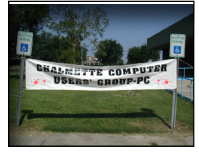

*CCUG-PC Banner*

## **LOOKING BACK, LOOKING FORWARD!** *by Elaine Pitre*

Thinking about computers! Wondering how to use them! Will I do something wrong that will break this expensive piece of technical equipment I just bought? What a dilemma? Who can help me? I am just running around in circles

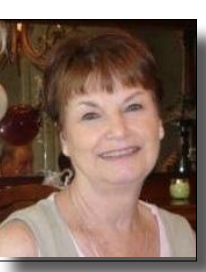

trying to learn this thing on my own. The St. Bernard Newspaper is delivered and tells us about a new group starting up for computer users. Interesting! It will be the first Saturday of the month at 10:30 in the morning at the St. Bernard Parish Library in October, 1990. As interesting as it sounded, unfortunately, I did not make the first meeting. In fact, I didn't get there until January, 1991. I was a fixture after that and hooked, along with quite a few others.

Jerry Montalbano was there to greet those who came. There were about 15 people attending. Kurt Hargis, David Fernandez, Jim Stone (all proficient with computers) came to offer their expertise. Laura Brunies, Bob Faucheux, and Jim Diggs were some of the first attendees. As time progressed, more advertisement and more people, it became evident that CCUG-PC

### **Upcoming Event - October 2, 2010**

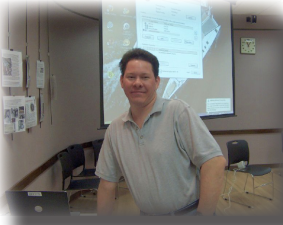

At the Saturday, October 2 general meeting of Chalmette Computer Users' Group-PC, Ray Paternostro will present, **"Solutions to Com-**

**mon Computer Problems."** Discussed will include preventative maintenance and what you can do to keep your computer humming along, hardware issues of desktops and laptops, Windows issues and online connectivity connections.

*Please make plans to attend. We're age 20!!*

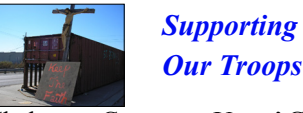

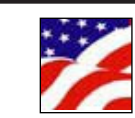

(Chalmette Computer Users' Group-PC) was a force to be reckoned with, next to NOPC (New Orleans Personal Computer Group).

We had people come and go, but prior to Hurricane Katrina; we had a total of 150 paid members, with approximately 40-50 in attendance at each meeting. It took some time to regroup and re-organize, and we are coming along with it. Many people have relocated and are no longer in the vicinity. After over four years, we met again in Mandeville to greet old friends from the group. Since then, we met again in Mandeville and now are meeting at the St. Tammany Slidell Library, thanks to Sue Wessing. Still things are not in order, but we will get there.

Jerry, from the beginning, had great expectations. Board members were appointed. Bylaws were made. Nonprofit status was completed. Banking account done. Meetings were held at the St. Bernard Library until we attained the St. Bernard Government Complex in 1999 as a regular meeting place on Saturdays. This was a great day for CCUG-PC.

*(Looking Back, continues on page 6)*

#### **Where we meet . . .**

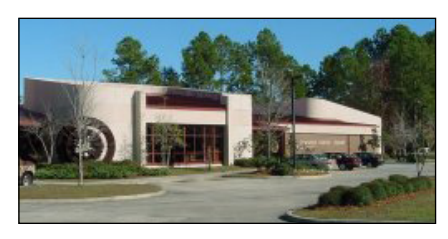

## **St. Tammany Public Library (Slidell) 555 Robert Blvd. - (985-646-6470)**

**CCUG-PC will meet October 2 in Slidell for this meeting event from 10:30 a.m. to 12:30 p.m. We will be celebrating out 20th Anniversary and wish to see all our friends in attendance C'Ya!**

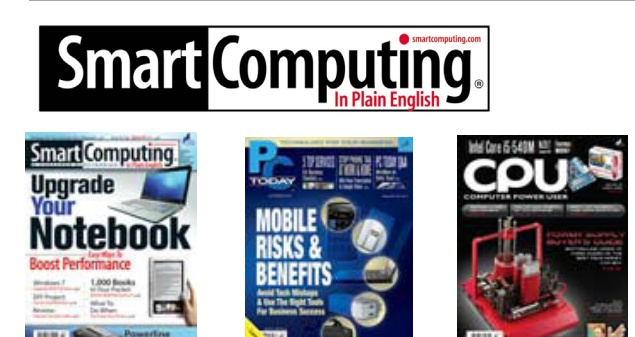

Great Magazines for novices, intermediate and advanced users. Smart Computing, PCToday (mobile) and CPU (advanced) magazines can keep users ahead of the technology game.

Want to know more? Log onto:

http://tinyurl.com/28sjynn (user groups) or smartcomputing.com for more info about or subscription to these great magazines.

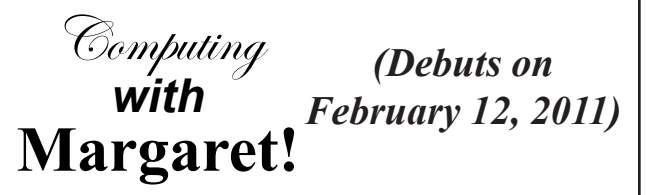

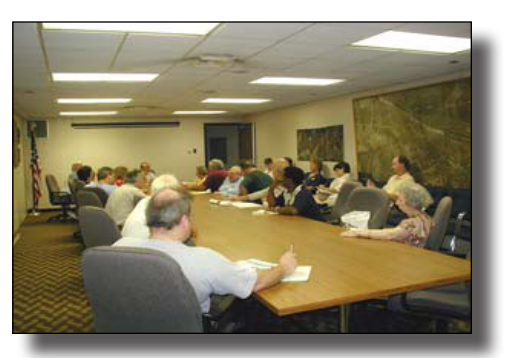

Current and contemporary computer-related topics of interest to computer users. This 45 minute Special Interest Group (SIG) will feature Margaret Wynn, CCUG-PC computer enthusiasts with over

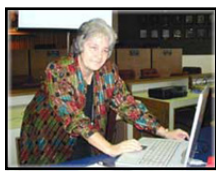

20 yrs of computing experience.

Margaret, a long-time computer user, is almost always available at CCUG-PC meetings to help answer your computer-related

questions. You can also notify her at her e-mail address at melody43@gmail.com Thanks to Margaret for her dedication to fulfilment of CCUG-PC's mission of "users helping users!"

## **Tech Tip:** Security Spotlight: A Closer Look at **Malicious Trojans & Exposing malicious software --by Iolo**

**Read about the various malicious programs that infect computers, destroy data, and steal personal information,** and get some valuable pointers on how to protect yourself.

Knowledge is power—knowing more about what the hightech vandals are up to can give you a powerful defense against their tactics.

This part of the series takes a closer look at one particularly insidious type of malware often used in identify theft schemes, trojans. So, what is a trojan?

Trojans are programs that appear to be useful, but they intentionally run malicious and destructive functions. Unlike viruses, trojans are not designed to make copies of themselves and spread to other users, but trojans can carry viruses and other malware within them.

## A little history

The term "Trojan horse" was created to describe programs that appeared useful but were not what they seemed—the name is based on a story from Greek mythology where soldiers, hiding inside of a wooden Trojan horse, were able to sneak into Troy and conquer the city.

Trojan horses, now often referred to as "trojans" for short, have been around since at least the 1970s—Pervading Animal, a trojan that disguised itself as a guessing game, appeared in 1975 and is considered to be the first trojan.

### Trojans of today

While trojans predate the internet (early trojans were distributed on 3.5" floppies), the advent of the web led to an explosion in the number of trojans being created and distributed. Criminals now take advantage of the internet's widespread use to lure us into installing trojans—free web downloads and social networking sites are the popular targets of today.

#### Some infamous trojans

In 1992 a group of students at Cornell University released Tetriscycle, a trojan masquerading as a computer game. This trojan, combined with other malware they distributed, disabled computers worldwide. Ten days after the attack, the students were found, arrested, and faced felony charges of computer tampering.

NetBus, SubSeven, and Back Orifice are current, well-known trojans that allow hackers to remotely control computers

*(Continues on Page 9)*

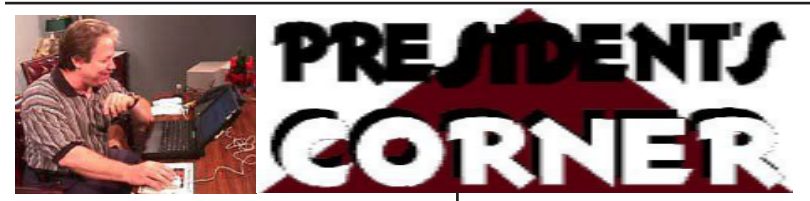

Yes, it's been 20 years. Since I started the group on December 8, 1990, many events and "eventful" happenings have occurred. When CCUG-PC started (and many Kudos to NOPC for inspiring me to start this group in that year!), there were events such as:

—The first Gulf War, (Desert Storm) started and ended in 30 days and the Soviet Union collapses under George H. Bush Sr!; I've had my Cordova XT computer with 512k memory with Dos 2.1, no hard drive and a floppy drive traded in for a Gateway 386, 40MB hard drive and I believe 4MB of memory. (it's been so long that I've forgotten!).

In technology, I was using a 300-1200 "baud" modem. which took forever to dial a busy BBS (Bulletin Board System which later forlorn in favor of the WWW (Internet usage a few short years later!). It was the way then to download what we called "shareware" or free trial versions of software. Windows version 3.0 was available, but it wasn't until Windows 95 (and after a midnight waiting special) that the graphics for our PC's began a new era in computing.

Then in 1998, Windows 98, followed by the "scare of the (new)century, "Y2K or Year 2000!" Man, that was a creepy feeling that many linked to the end of the technology world and folks started buying batteries, water, hoarding money and preparing for the worse with com-

#### **ARTICLE CONTRIBUTIONS**

**NEWSBITS** Newsletter is currently published Quarterly by CCUG-PC. Articles for publication

*must* be submitted, typewritten and on disk to our newsletter staff by the **15th** of the month before a meeting date for publication. We welcome all articles of computing interest and we reserve the newsletter.

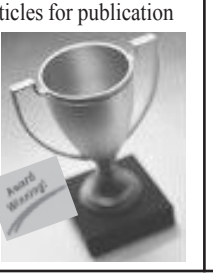

Hi, CCUG-PC Members! puter failures and panic worldwide. *It didn't happen. So we drank our water, placed our money back in banks and upgraded. Problem fixed.*

> With the advent of fast (386/486 and Pentium) computers we took Windows 98 to the next level in *gaming.* Graphics became outstanding to play and DOS gaming just about ended. With only a few on the market (I remember Sierra being a forerunner), games filled our time when we wasn't using the 3 or 4 major programs that switched from DOS (I recall running from a floppy) to the hard drive with color! They were Wordprocessors such as *WordPerfect,* the leader and MS-Word closing in..), *Lotus 1-2- 3* spreadsheets making way for *MS-Excel*, and a database which *MS-Access* became the favorite as the 90's evolved.

*Then came the World Wide Web.* Since circa 1994, *things have never been the same.*  We used Mosaic or Netscape (free) until MS noticed their (costly) Internet Explorer was being bypassed and had to move to free usage bundled with their operating system.

As time passed, we made the move from the St. Bernard Parish Public Library to the Government Complex in 1996. A good move which we had enjoyed for nearly 10 years. Then came a storm which tested us.

In May, 2009, CCUG-PC had a revival (thanks to Elaine and Sue helping). Members came back to meet old friends and acquaintances and we moved from eating to meeting.

I can't say if another 10 or 20 years are in our future. But, I know that for the time being, a group of good friends and members are gathering if only to relive some resemblance of the fun, entertainment, knowledge and plain good times past. This past 1.5 yrs. have been rewarding. So, I've included photo memories of past years in this issue. Hopefully, it'll bring you joy and hope as it has me. Finally, God bless everyone the upcoming holiday season!

Jerry Montalbano

### **CCUG-PC Board Members**

**President** Jerry Montalbano jerryccug@cox.net

**Secretary** Laura Brunies fluffylb@aol.com

**Treasurer** Harry Cancienne harrycan@bellsouth.net

**Membership Secretary** Margaret Wynn melody43@bellsouth.net

**Program Coordinator** Sheila McElroy samce2228@yahoo.com

**Committee & Helpers** Sue Wessing suewessing@gmail.com **Carolyn Wagner** carowagn@hotmail.com

**Setups** Buster Matthews busterm2@yahoo.com

**Parliamentarian/Sergeants** Virginia & Curtis McElroy

**Assistant Editors, Graphics Columnist & Circulation** Anyone

**CCUG-PC Contacts Newsletter Editor, Jerry M.** Phone: 225-788-2537 jerryccug@cox.net **Webpage Address:** www.ccugpc.org

### **NOTICE!**

**Upcoming Date to Remember**

*Saturday, February 12, 2011* **Meeting place: Slidell, St. Tammany Public Library**

## **CCUG-PC's 20th Anniversary** *It started at the St. Bernard Library* **1990-2010 NOSTALGIA!**

*For years, CCUG-PC has captured faces and events of meetings through its photos. Although many documents and photos were lost in Katrina, we were able to a few donated by members. Thanks to all for making these memories possible. Within our special 20th Anniversary Newsbits issue, we're so proud to present many faithful members in photos (although space limitations apply). From 1990 to presently (in black & white), hopefully, the member majority can proudly say that CCUG-PC has helped motivate and encourage their home and work computing—as proudly as CCUG-PC can say it believes it has done so.*

## *How Newsbits Started - Dec 9 1990*

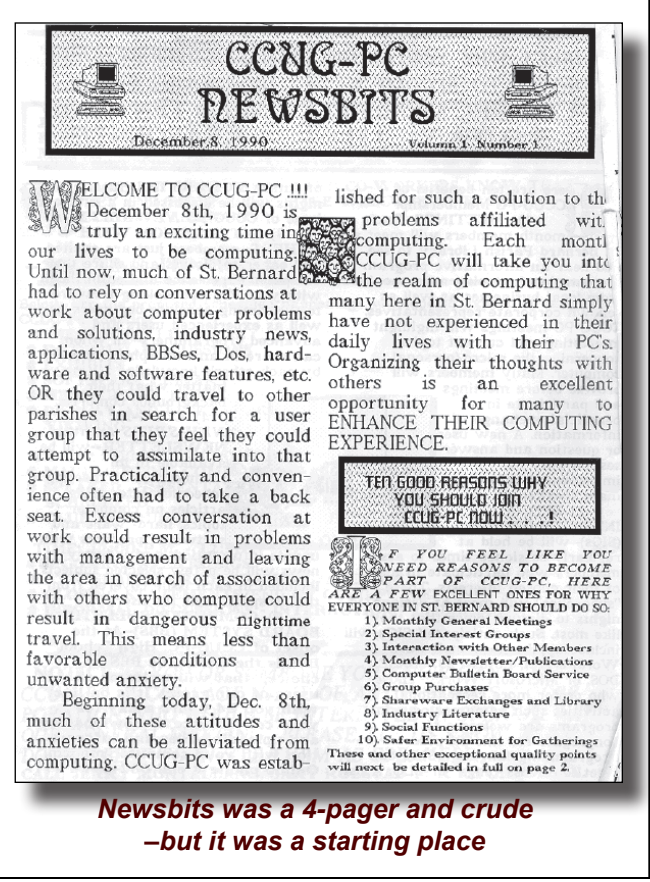

### *An Early Board Photo– 1992*

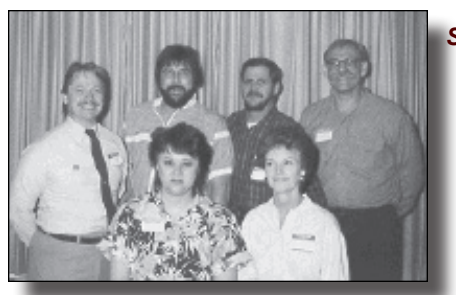

*Seated (L): Laura Brunies, Elaine Pitre, Standing (L): Jerry M., Kirk Hargis, Jim Diggs, and Jude Meyer*

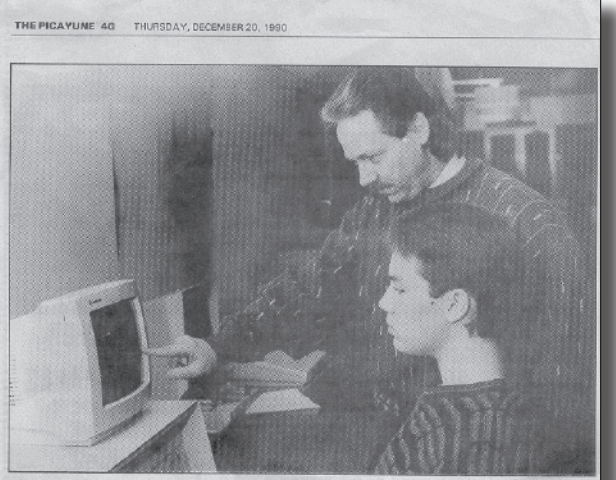

Chalmette Computer Users Club chairman Jerry Montalbano shows his son Jason the workings of the St. Bernard Library computer.

## Computer user tries to share the wealth

#### **Club salute**

 $\,$  If Jerry Montalbano has his way, every<br>ne in St. Bernard will soon be using computers.  $\,$  '1 think computers are a great way<br> $\,$  '1 think computers are a great way to improve our quality of the tour plots, persona  $\begin{array}{c} \text{Montalbano said the group} \\ \text{plans to meet the first Saturday} \\ \text{of each month at 10:30 a.m.} \end{array}$ 

By EARL HODGES

They also will have special in-<br>terest groups meeting at various<br>times to concentrate on various<br>computer uses.

sehool."<br>
Montalbano formed the Chal-<br>
mette Computer Users' Group,<br>
which first met a few weeks age<br>
at the St. Bernard Parish Li-<br>
brary. More than 30 people<br>
attended, Montalbano said.<br>
<br>
attended, Montalbano said.

Montalbano said the group will<br>be for people who use MS-DOS<br>systems and PC-compatibles.

'We will function primarily as<br>a support group," Montalbano<br>said. "We will try to help and en-

 $\begin{minipage}{.4\linewidth} \textbf{course} \textbf{ each} \textbf{ other} \textbf{ as } \textbf{w} \textbf{ is} \textbf{sc} \textbf{h} \textbf{ange ideas} \textbf{ and tips."} \end{minipage}$ Montalbano said he started<br>using a computer three years ago.

"It was a thrilling experience,"<br>he said. "I enjoyed it from the<br>he said. "I enjoyed it from the<br>help enhance the computer expe-<br>rience for other people,"

Even experienced users some-<br>times need help, Montalband<br>said.

"That's one of the great things<br>about a group like ours," he said.<br>"We have such a blend of differ-<br>ent individuals that we can help each other.

For information call 279-8606.

 $\frac{Earth \textit{Godge}}{Bornard \textit{Box}} \textit{flow} \textit{where} \textit{clouds} \textit{in} \textit{S}. \textit{Bornard \textit{Porks} } \textit{If you want your clear} \textit{for over of its projects by}\textit{flugiteds} \textit{in} \textit{in} \textit{at 454-5165 or 887-4731}.$ 

*The Second Meeting–WordPerfect*

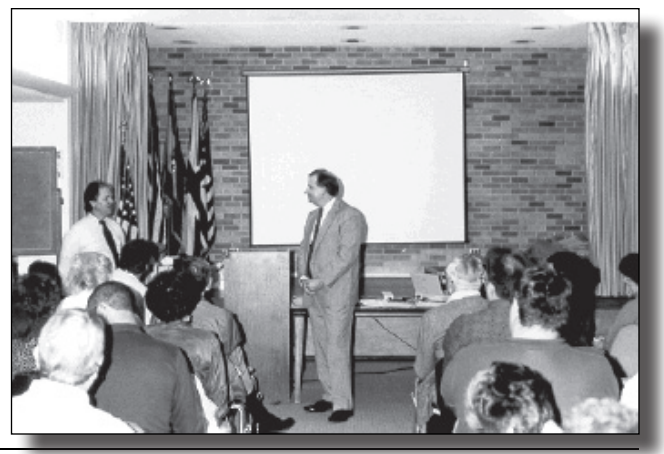

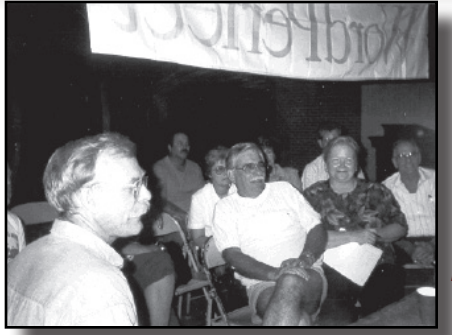

**A WordPerfect Presentation** *Shown as Jude Meyer, Mac and Virginia McElroy, Margaret Wynn and Bob Faucheux watch attentively*

**4 CCUG-PC Newsbits, October 2, 2010**

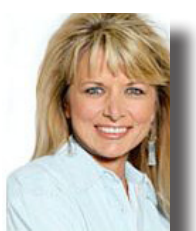

## **Ditch Your Landline for Monthly Savings** *by Kim Komando*

Il across the country people<br>
are ditching their landlines<br>
in favor of VoIP. Voice-over<br>
Internet protocol routes calls over the are ditching their landlines in favor of VoIP. Voice-over Internet.

Calls sound just about the same. You can even use standard phones.

With low monthly rates and plenty of extras, you can save a bundle. Before you jump on board, pull up your past three month's phone bills. This way, you have an idea who your calling and how much. There are various plans and not so apparent downsides. Here's a look at some providers.

> onage sounds good

## *Vonage*

Vonage offers several levels of service. Vonage Lite gives you 200 minutes monthly for \$10. Additional minutes are 5 cents. The Basic 500

Minutes plan is \$18; additional minutes are 3.9 cents. Vonage World is \$26 monthly for unlimited calls, including international calling to 60 countries. There's also unlimited readable voicemail.

Plans include caller ID, call waiting and 3-way calling, among other features. In a power or broadband outage, calls are forwarded to another number of your choosing.

Vonage gives you an adapter that connects a standard phone to your router. Your computer does not need to be on. You can also use your existing telephone wiring. You'll need

to open your telephone box and make some changes to the wiring; leave this to the tech-savvy.

Vonage sends 911 calls to a national emergency call center. You must provide your location to be routed to a local call center. You must confirm your location and call-back number.

Your local cable company probably offers a similar service; compare rates before signing up.

## *Skype*

Skype is known for its software that places free computer-to-computer calls and video chats. But Skype can also call landlines and cell phones. You'll pay \$3 monthly for unlimited calls in the United States and Canada. Unlimited North America calling

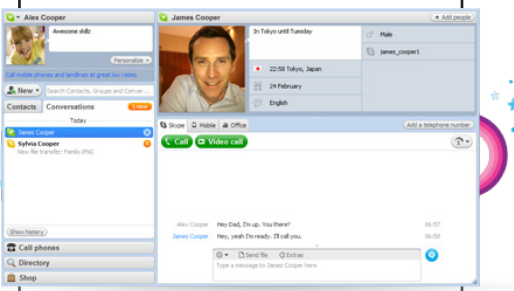

costs \$8 monthly. For unlimited calls to 40 other countries, you'll pay \$14 monthly. Pay-as-you-go calls start at 2.3 cents per minute.

A number for incoming calls costs \$18 every three months. You save 50 percent with a monthly calling plan. To bypass the computer, buy a phone from Skype for \$120. The cordless phone connects directly to your router. Additional phones run \$100 each.

Skype does not offer emergency calling services.

## *MagicJack*

You've seen the ads for magicJack. You pay \$40 for the magicJack device. Then, you pay \$20 annually for unlimited calls in the United States and Canada. International calls start at 2 cents per minute. The magicJack device connects a standard phone to your computer. Your computer must be running to make calls or receive voicemail.

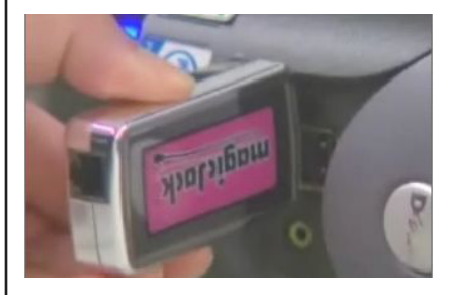

magicJack's price is appealing, but it comes with trade-offs. First, the software serves advertisements to subsidize the service. Also, magicJack may "analyze" the numbers you call and your registration information. This is done to serve more relevant ads.

magicJack has also faced its share of criticism. More than 2,000 complaints

> have been filed with the Better Business Bureau. Many of these complaints stem from magicJack's free 30-day trial. Some said they were charged before the trial was up. magic-Jack has clarified the eligibility requirements for the trial. The complaints have been resolved.

With magicJack, you must register your service address. Calls to 911 are routed to a local call center. You may need to confirm your location and call-back number. If you use magicJack from a different location, you must update your address for 911 service. Now, consider the downsides. VoIP won't work when your power or broadband is down. If you live in an area where rolling blackouts are common, reconsider VoIP. You also need to think about 911. It doesn't work the same as with traditional service. Be sure you have a cell phone to use in case of an emergency.

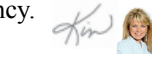

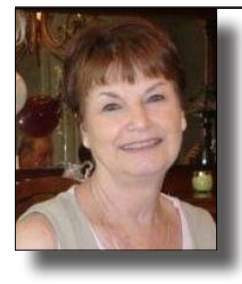

Our meetings always revolved around a format of opening with the "Pledge of Allegiance", any current computer news, a representative from a software company, Question and Answers from the representative and from informed sources in the computer group, freebies from whatever Jerry

could get (does anyone remember the battery book), equipment members gave to the club for giveaway or auction, always a raffle drawing (which generally was software donated by the company giving the talk that day).

Who remembers the Printer Contest? It seems everyone got involved. There was a winner in different categories, Black and White, Color, Laser, Photo, Arts and Craft. It was always fun to see what ideas someone came up with.

What happened to SIG nite (Special Interest Group)? From the beginning, with limited access, we had to use our own resources. Individuals would hold a SIG at their home to show how to use a program. Programs used at these SIG's were Quicken, MS Word, Genealogy, Graphic programs, Data bases, and anything someone would be willing to discuss or felt they had an expertise in. As the group grew larger, these were disbanded and worked into the meeting.

"Stump the Experts" was always an interesting part of CCUG-PC. Generally, when a representative from a company was not available, our in house experts would jump in and answer questions from the audience. Bob Faucheux was usually the host to take the questions. Our experts included Jerry Montalbano, Harry Cancienne, Sue Wessing, Margaret Wynn, and others if needed.

On a quarterly basis, we made a large purchase for raffling at the meeting. We had printers, cameras, hard drives, and other computer oriented items that were current for the time. This was a huge hit with the group.

"Back to Basics" started up in 2001 with Margaret Wynn at the realm. More people were coming to the regular meetings, and it appeared some things being discussed at the regular meetings were above their understanding of computers. Hence, "Back to Basics". Margaret talked their language and answered their questions in a way they could understand it.

## **DISCLAIMER**

*This publication is the monthly newsletter of the Chalmette Computer Users Group-PC (CCUG-PC). The CCUG-PC, its officers,newsletter editor, and contributors express absolutely no warranty for material published herein. This disclaimer extends to all losses, incidental or consequential, from its use, or inability to use any or all information contained in any issue of this newsletter. Opinions expressed are those of the author and not necessarily those of the CCUG-PC.*

*(Beginnings, continued from page 1)* She had a large following and would come and hour early to go to her class to have a better knowledge of something in which they may be experiencing problems.

> In 1999, Cox Local Channel gave CCUG-PC a timeslot. Motivation to bring computing to everyone interested into their home was the key factor. It was a *Q & A session,* with one of our local gurus on hand with Jerry. There was Buster Matthews, Harry Cancienne, Sue Wessing and others that were willing to take the plunge for the television audience.

> Member of the Year began in 1999. This was to acknowledge someone who worked diligently for CCUG-PC.

> 1999 Elaine Pitre 2000 Buster Matthews 2001 Bob Faucheux 2002 Sheila Cox 2003 Carolyn Wagner 2004 Judy Favalora 2005 Hurricane Katrina (Year not awarded)

> In 2001, Jerry Montalbano, President of CCUG-PC was honored with a special presentation for Member of the Decade. His belief and dedication was and is still the glue that holds us together.

> I would be remiss if I didn't mention some of the social functions, such as picnics, holiday feasts, and always luncheons after the meetings at a local restaurant in Chalmette. Along the way, we lost some endearing people in the group, and they will always be remembered by those who knew them.

> Here is a quote from Jerry Seregni. He became a member and helped us grow by advertising on his program and coming to the meeting. Now Jerry is associated with Channel 8 FOX 8 Live.com.

> For years, Jerry Seregni (formally of WWL's *"Digital Gumbo*") stated that "CCUG-PC is the "best kept secret" in the whole Metro area".

> Thanks to all of you for the 20 years of service you have given us. We are on the road again, in a new place. It will be bigger and better with the help of all of you who support CCUG-PC. It may take some time for the people of St. Tammany to hear about CCUG-PC, and when they do, they will come.

HAPPY 20TH ANNIVERSARY CCUG-PC! *EP*

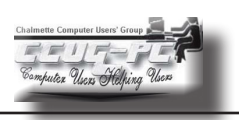

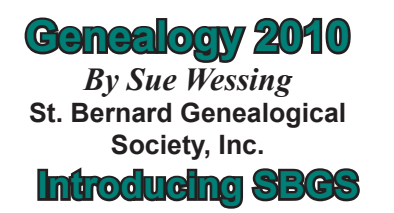

The St Bernard Genealogical Society has begun meetings again in Slidell, La at the 555 Robert Blvd library branch. It is a central location for many of our former members who range from

Baton Rouge to Diamondhead and Picayune MS to St. Bernard, Tennessee and more. It has also become a meeting place for our sister organization, Chalmette Computer Users' Group-PC who provides our website (www.ccugpc.org/ sbgs/sbgs.htm).

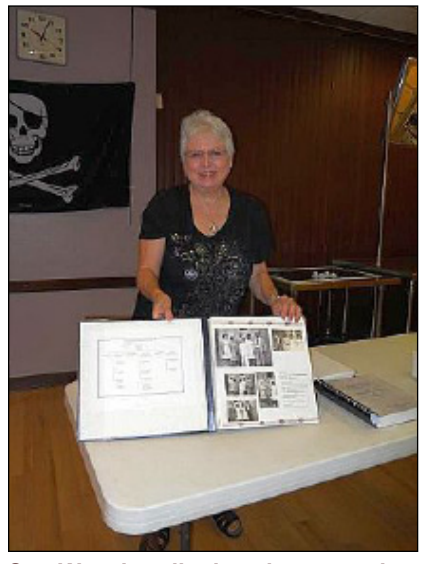

**Sue Wessing displays her genealogy**

We have had meetings in July, August and September. There is an interest in New Orleans Metro area genealogy of which we have always been centered upon. However, we are not just a local organization.

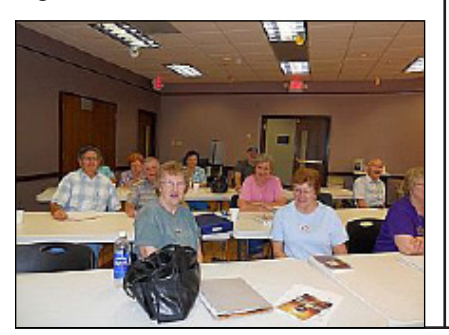

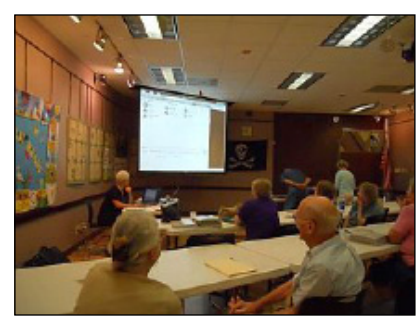

*SBGS members view presentation*

Genealogy starts off with yourself locally, but soon becomes metro, state, national and international as we are a melting pot in Louisiana and USA of many ethnicities. Louisiana alone has

a multinational history, one of the earliest locations of people coming to the new world searching for new and better places to live.

For those new to genealogy (family history), we try to provide a stepping stone to using computers and online preservation of documents.

Our July meeting started with New Orleans and metro area repositories and links to websites for starting to search for your ancestors. Our August meeting did a roundtable of who the guests and members were searching for and stuck on researching. September meeting members shared their methods of storing and publishing their documentation. The next meeting will be *October 23rd, 10:20 am* at the same location, Slidell library on Robert Blvd. As we establish our organization again, we will have speakers to encourage our research and attend field trips to repositories to gain documents to show proof of our heritage.

For more links visit SBGS's genealogy website:

**www.ccugpc.org/sbgs/sbgs.htm**

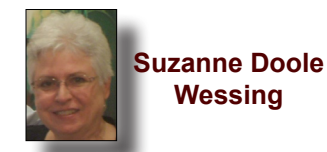

**20th Anniversary Clips** *(Continued from page 4)*

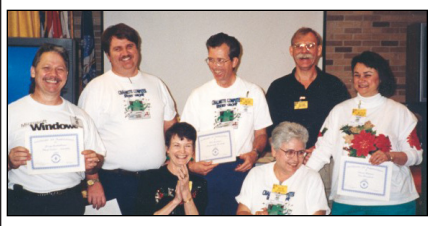

**Board of Directors 1992** *Seated (L) Elaine Pitre and Sue Wessing with Standing (L) Jerry M., Jim Stone, Bob Faucheux, Jude Meyer and Laura Brunies*

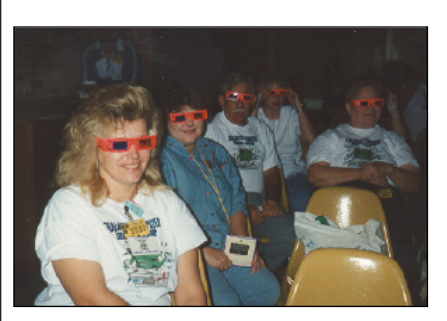

*A 3-D Event as Sheila McElroy and other McElroys, and Kathleen Doran (rear) watch on!*

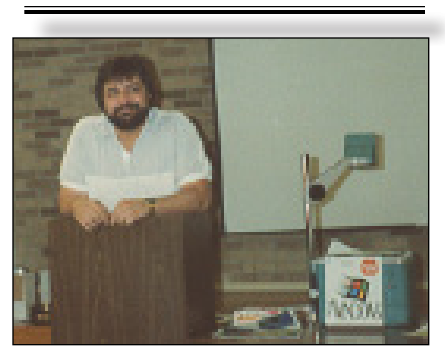

*Remember Mr. Megabyte from 1992-93?*

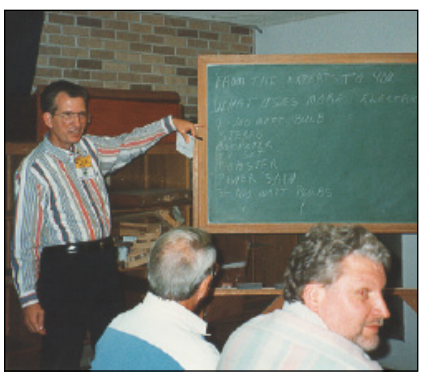

*Bob Faucheux quizzes members on electricity - 1994*

## **From The DealsGuy**

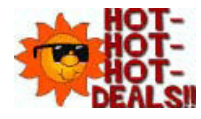

**October, 2010**

## **Bob Click,** *Greater Orlando Computer Users Group*

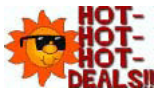

**QT**- I finally posted my article about "Creating a Trade Show" on my Web site, but it is a bit **DEALSI** lengthy for newsletters. You can read it there

or download it. It's in MS Word format. If you want it in another format, let me know.

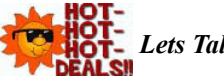

*Lets Talk Drive Letters*

Last month I told you about the problem I had with a flash drive that kept coming up as E for its drive-letter, in spite of there being no D-drive at the time, but I finally ended up going to the Control Panel to change its drive-letter to the one I needed. I had simply retrieved a file from it the night before, but since D was in use at the time so, that flash drive was temporarily E while I retrieved the file. Was it just some type of coincidence?

The drive letter assignment procedure I wrote about in my column was mentioned as a show-and-tell at the user group meeting here and I wondered about using that same procedure to get a flash drive to always be a certain drive letter without other drive letters next to it being in use. I'd like that when I'm backing up data. I tried using the drive letter assignment steps in the Control Panel to give a completely different flash drive the letter F to see what it would do. I don't normally have a D-drive because I set up my DVD/CD ROM drive as Z so it doesn't interfere with other drive letter assignments for whatever I'm doing, such as installing software.

After going through the drive-letter assignment with the new flash drive, I removed the flash drive from its USB plug, waited a minute, then plugged it back in to see. Even with no D, E, or G drive, that flash drive appeared as F, just what I had assigned it. However, the member who mentioned doing the show-and-tell also told me that when that same thing happened to him, the flash drive he was working with, somehow, adopted a drive letter out of sequence; but only on that certain computer, so I took the one I had just designated as F to another desktop machine and plugged it into the USB slot. It came up as D and not the F I had assigned it on the other computer. There is a thought for being creative with your flash drive. Rebooting the computer I assigned the drive-letter on had no affect and the flash drive still came up as F. Using a different USB plug also made no difference.

My curiosity was satisfied by my proofreader who proceeded to explain it better. He said that when the computer's user

inserts a flash drive, the machine tries to assign it the next available drive-letter. However, in my case, I deliberately assigned that drive a specific drive-letter. In this case, my machine will remember the drive and the assignment. It will try to give it that drive-letter and also try to reserve that letter for that drive in the event of other drive-letter assignments; in other words, it would skip that letter. He said many computer users prefer that method of flash drive-letter assignment. He also stated that the same scenario applies for other types of plug-in drives. When you plug a flash drive into the USB port without the drive-letter having been manually assigned, the machine might try to remember that drive letter automatically assigned when you use that flash drive again, thus the incidental drive-letter assignment.

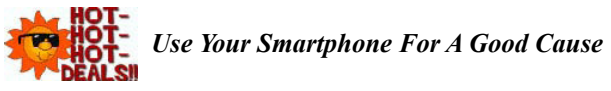

Check around and you'll find there are many apps for your smartphone that can be capable of getting you just about any information you want. A guy mentioned some interesting apps at a user group meeting the other night. I wrote about some of these *smartphone* apps a year ago, including this most important one, where are the closest restroom facilities? There is an app called Sit or Squat that will obtain that information for you using an intersection, address, or zip code, and perhaps your GPS information. It gives you maps and sometimes even a rating or review, and the app is free. It's available for iPhone, Android, iPod Touch, or Blackberry.

<http://www.sitorsquat.com/sitorsquat/home/map>

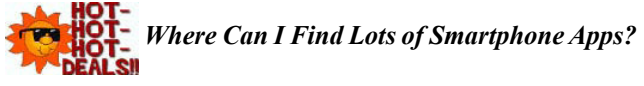

 $\langle$ http://libguides.huntingdon.edu/content. php?pid=114069&sid=1110744> has many smartphone apps on it. The apps are listed and the name is the link to get it, and there are plenty of them. I ran across it while looking for an app called Mo's Nose and saw plenty of apps for many categories. Mo's Nose was there, but no link to get it. It is a good app to help a person who travels with a pet. At any rate, that site will keep you busy checking things out.

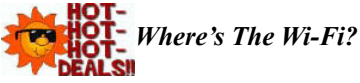

Many people want to check the Net for E-mail or something, so why not use Wi-Fi Finder's online database to get connected? You can start checking the Web site to find out more information. It tells you whether they are free or paid services. This database by JiWire will include maps with its listings. The app is free and runs on iPhone, iPod Touch, and Android. <http://www.jiwire.com/iphone>.

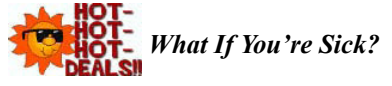

*(Continues on Next Page)* MPassport should be good for that. It will help you find the closest medical help in any category you might need. Want

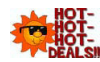

### *(Dealsguy, continued from previous page)*

a doctor, MPassport will find one. Got a toothache, it knows about dentists too. How about a hospital, or just a pharmacy, MPassport will help. It also gives you medical translations. It's useful in over 20 cities worldwide, not exactly an impressive number, but its growing. It's free and runs on the iPhone, iPod Touch, or iPad. Find out more at <http://www. mpassport.com/>.

I know there are tons of other *Smartphone* Apps for just about anything you need. I can't vouch for any of them because I'm not smart enough to have a *Smartphone*. How smart is that? However, before I change to another topic, here is one that Mike Ungerman mentioned to the user group members here that might interest you if you like to tinker. If you're creative and tired of playing someone else's creations on your phone, go to <http://makeownringtone.com/> where you can make your own ring-tone free. Thanks Mike, I think many of my readers would love to create their own personalized ring-tone, although I don't recommend any cussing in your creation.

Actually, I personalized my own cell phone with the use of its own voice recognition feature. Now when my wife calls me on my cell, my phone announces "It's Joann." I can't see inside of my flip phone before I open it and take the call. However, I know who it is before I take if off my belt and you know I always answer with a "happy" voice when she calls. Don't tell anybody, but I discovered how to do it accidentally. That item was not in the manual.

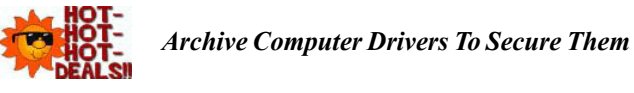

If you find it necessary to reformat your hard drive and reinstall everything, you did well if you thought ahead to have a backup of your drivers. DriverMax is a free program that allows you to archive your currently installed drivers, and if you ever need to reinstall them, you can do the installations all at once. No need trying to find the version you "were" using before you wiped your drive. A friend said this is the program to have if you like to reinstall Windows occasionally, or tweak your installed drivers, however, that's not my bag. <http://www.innovative-sol.com/drivermax/> is where to find it and they also have a pay version.

That's it for this month. I'll have some more new product announcements on my Web site that didn't offer discounts. This column is written to make user group members aware of special offers or freebies I have found or arranged, and my comments should not be interpreted to encourage, or discourage, the purchase of any products, no matter how enthused I might sound.

**Bob (The Cheapskate) ...** *Click!!*

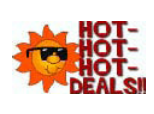

## **Tech Tip:** *(Continued from page 2)*

(more on these destructive remote-access trojans is below). In 1999 NetBus was used to plant illicit files on the computer of a university professor; he lost his job and was facing criminal charges until the NetBus infiltration was discovered. Where do trojans come from?

Trojans can come from many places: web downloads, email attachments, CDs—all the same ways that you get legitimate programs. Unfortunately, it's easy to be tricked into installing a trojan because it looks like the program will serve a beneficial and valid purpose. And because of the stealthy code built into their design, trojans can also attach themselves to legitimate programs, and the software developers themselves aren't aware of it.

## *What do trojans do?*

The effects of trojans can range from persistently annoying to permanently devastating. Users have reported everything from the constant display of ads, to the theft of their banking information, to the destruction of every file on their computer. Two particularly damaging types of trojans are:

**20th Anniversary Clips**

*(Continues from page 9)*

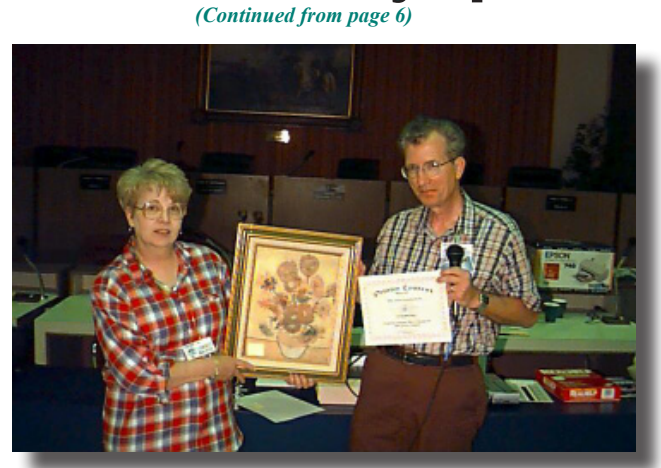

*In December, 1999—Bob Faucheux presents winner Carol Wagner as a Printer Contest winner*

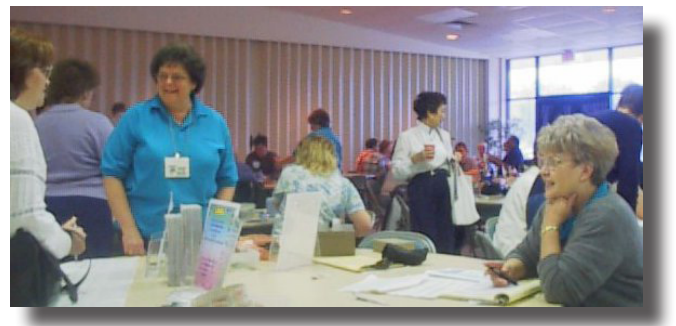

*Superb help at the sign-in table with Judy Favalora (in blue, now deceased) and Carolyn Wagner in 2000*

## **20th Anniversary 1999-2002**

*(Continued from page 9)*

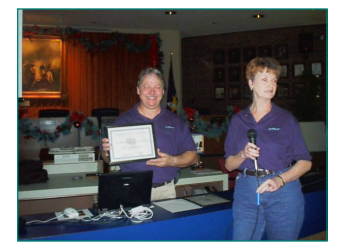

*Elaine Pitre wins Member of Year, Dec. 1999*

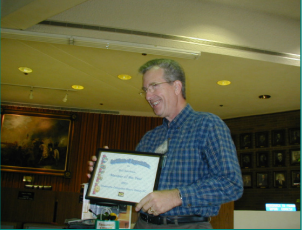

*Bob Faucheux wins Member of Year, Dec. 2001 Member of year, Dec. 2002*

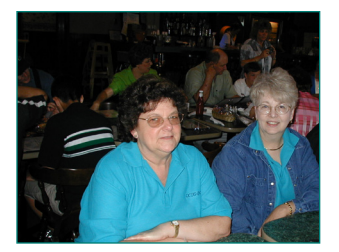

*Judy Favalora (L) and Carolyn Wagner win Members of Year, Dec. 2003 and Dec. 2004*

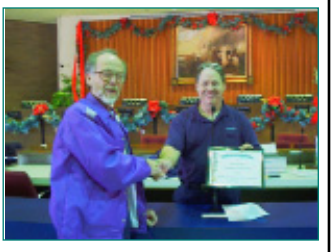

*Buster Matthews wins Member of Year, Dec. 2000*

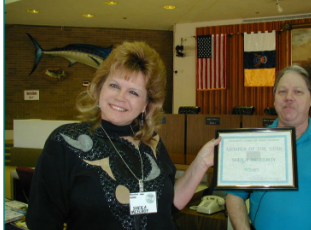

*Sheila McElroy wins*

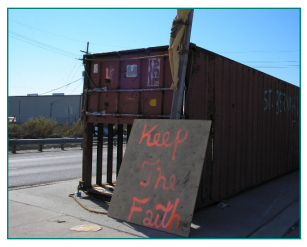

**2005 - 2009** *Members of the Year were not awarded during the Katrina Recovery Period*

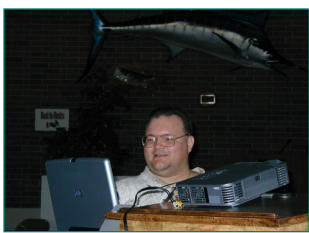

*Glen Menesses does his Feb, 2001 presentation on e Bay and the Internet*

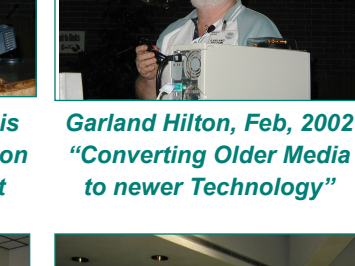

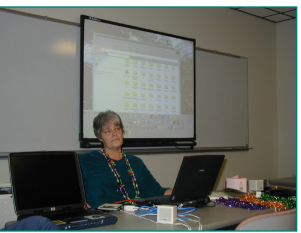

*Margaret Wynn begins her "Back to Basics" SIGNite at Nunez in Feb, 2002*

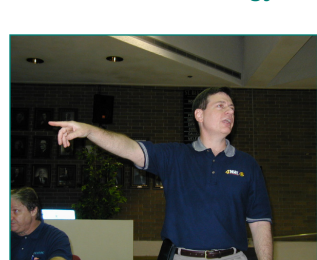

*Then, now FOX 8 Technology Wiz demos High Definition TV in May, 2002*

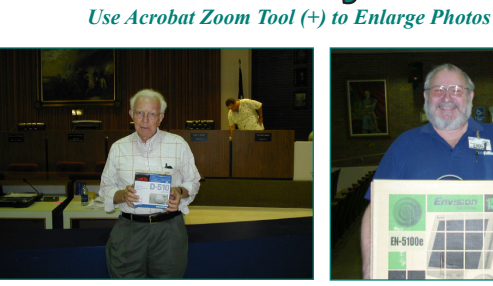

**20th Anniversary 2001-2005**

*Charles Burns wins Qtr. Raffle Printer June, 2002*

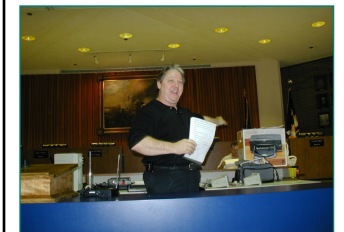

*Jerry M. Begins Qtr. Raffle of HP Printer in June, 2002*

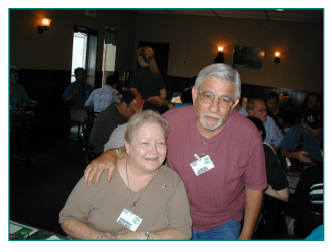

*Virginia & Curtis McElroy enjoying the Post-Meeting social luncheon at Par 3, May, 2003*

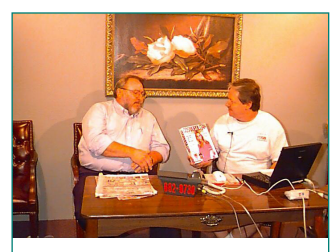

*Harry joins Jerry as guest on COX Cable "CCUG-PC Online 2003"* 

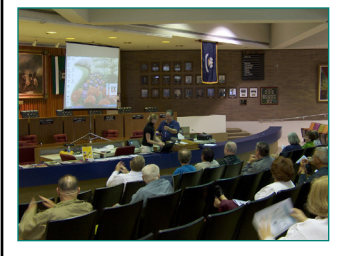

*Corel Presentation to the membership of CorelDraw & WordPerfect —Jan, 2005*

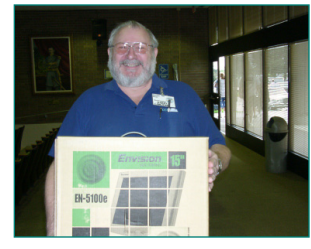

*Harry Cancienne wins Qtr Raffle Monitor Sept., 2002*

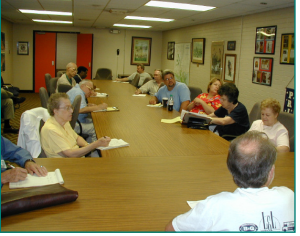

*Back to Basics Meeting Conf. Room Aug., 2002*

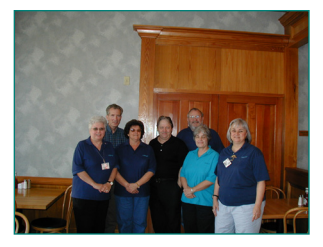

*BOD in Dec. 2001 – Sue Judy, Margaret, Laura, Bob, Jerry and Harry pose before dining*

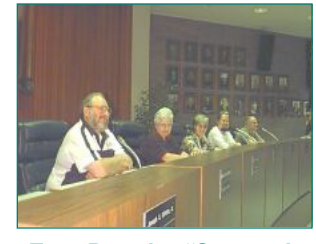

*Ever Popular "Stump the Experts!" at the Government Complex, June, 2003*

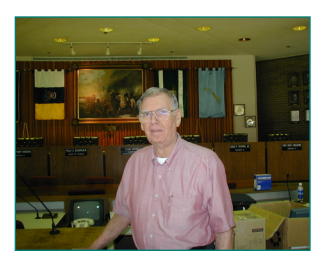

*Al Meister demonstrates "How to use your Digital Camera!" — Nov, 2004*

## **CCUG-PC HELP! DESK Questions & Answers**

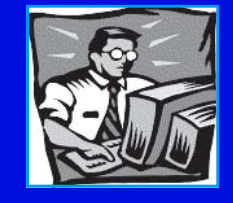

# *with* **Jerry Montalbano**

**Q.** *I have a seven-year old HP Pavilion computer that all of a sudden is getting no power. Any ideas what might be wrong, and might it be something I could fix or could take it to a computer store without costing a lot?*

A. You might start some simple troubleshooting. Begin at the wall socket and make sure it is live, checking it with a lamp or similar. If you're using a power strip or surge suppressor, check it with same light. Some power strips have circuit breakers--did it pop? If so, reset it and see if that solves the "no power" problem. If not, try substituting the computer's power cord with a known good power cord. If still no luck HP has troubleshooting help at http://welcome.hp.com/ country/us/en/support.html Find your model computer and search for "no power" or "dead" for advice. Follow the steps to see if you can pinpoint the cause. HP also includes advice on replacing the *power supply* yourself if that turns out to be the problem (Part about \$60 plus 1 hr (\$65 labor).

#### **Q.** *I read an article recently on transferring music from my cassettes to CDs using adsTech's RDX-150 Instant Music device. I need help connecting my cassette player to their unit.*

**A.** The adsTech RDX-150 is an A-to-D converter device that converts the audio signals coming from cassette players or similar (usually older) audio devices into a digital format needed by your computer to edit, burn an audio CD, convert to MP3 for loading into an iPod or similar MP3 players. Here is a link to the manual for the device from adsTech support service:

http://www.adstech.com/products/RDX-150/manuals/RDX-150\_Windows\_Quick\_Guide.pdf

This guide explains how to connect various audio sources, including a cassette player, to the device. If your cassette player has only a headphone and no RCA jacks, you'll need an adapter or adapter cable that's usually available from stores such as Radio Shack. If you're unsure, bring both your cassette player and the adsTech RDX-150 to the store and have them fit you up with an adapter.

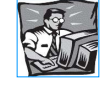

## Tech Tip: *(Continued from page 6)*

Remote-access trojans (RATs). These trojans give someone total control over your computer. With a RAT, a criminal can open, read, and change everything on your computer: financial data, private letters and photos, personal calendar appointments you're now vulnerable to identity theft, robbery, and all kinds of criminal activity. Imposters can also irreparably damage your reputation: installing documents that aren't yours, sending bogus email messages that look like they're from you, or using your PC to attack and infect others.

Ultra-destructive trojans. These trojans are on a mission to destroy and delete. Ultra-destructive trojans can erase every single one of your applications and documents—a complete loss of data that can be impossible to recover from—or they can delete all the core files needed by the operating system, making your PC totally unusable and inoperable; the computer that you rely on is now just a useless piece of furniture. How you can protect yourself

Only download trusted programs. Only download programs from web sites that you trust, or check a reputable source for information before you download. Just a few minutes of research can save you hours of heartache.

Be wary of free programs. Some disreputable sites offer free tools, such as web browser toolbars and screen savers, that are created with the sole intent of hiding trojans. Be particularly cautious when downloading free programs from unknown sources.

Use anti-malware software. Even with the most diligent preventative measures, malware can still find its way onto your computer: this is particularly true with trojans because they can attach themselves to valid applications. The best bet is to keep your anti-malware software up-to-date and run scans regularly—especially after you install new programs or download files. The T<sub>ipe</sub>

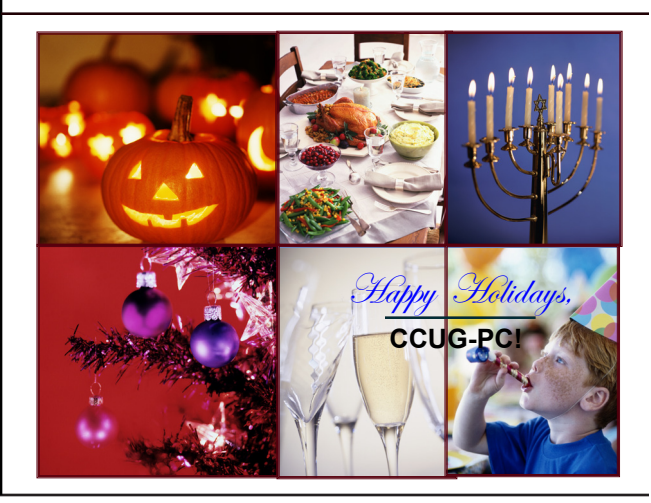

11 **CCUG-PC Newsbits, October 2, 2010** 

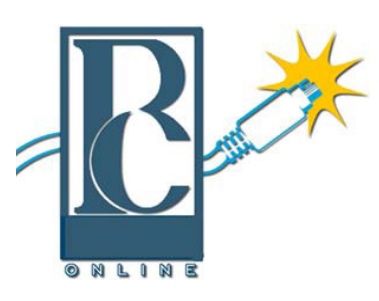

# **O n l i n e Help from CCUG-PC!**

Any of you who haven't joined the CCUG-PC Yahoo Online Group are doing yourself and your PC a disservice.

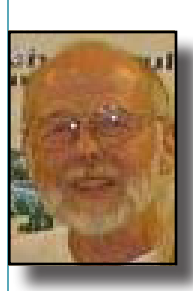

With all the things that are packed into a limited time frame for the monthly meetings we can't possibly answer all your questions fully or tell you: the latest news and virus alerts, software bugs and patches, scams, trojans, spyware, new technology, work-arounds, new software, great sites for

pc resources, hardware and software bargains, the many MS bulletins that come out each month and more.

There's no time limit on our CCUG-PC Yahoo Online Group. We have over 400 members from all around the world who will take all the time needed to get your questions answered and your problems solved. You can post anything pc related and if it needs a reply check back at your convenience and see if anyone has one for you.

It also takes some of the stress off of Jerry and other techs as they can respond when time is available and not have to rush to something else to keep on schedule.

This is the best Free Support you'll find anywhere and you can do it from work or home! Try it, you'll like it.

Buster Matthews, Yahoo Group CCUG-PC Online Moderator Worldwide CCUG-PC Yahoo Club:

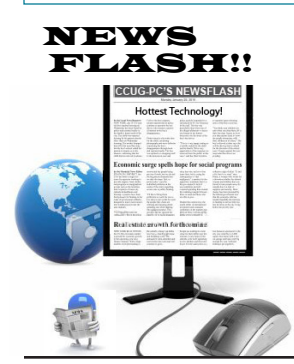

## **20th Anniversary Salute**

This year IS our 20th Anniversary year and we most graciously invite all to join us for our salute to 20 years. Included in the celebration will be a presentation, short video and lots of scumptious goodies. *Please join us!*

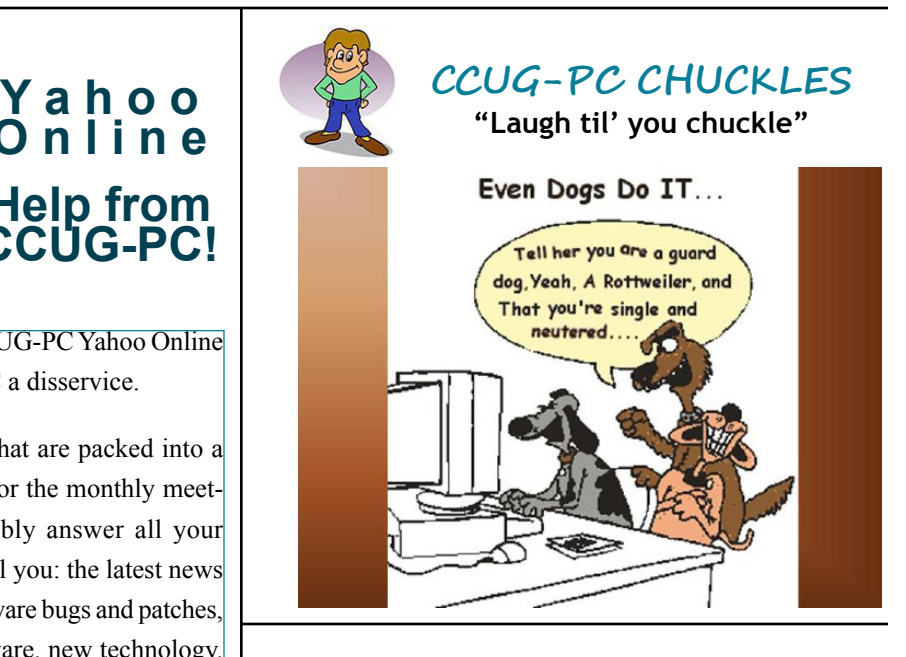

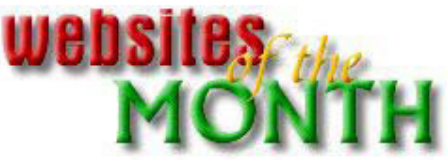

## www.speedtrap.org

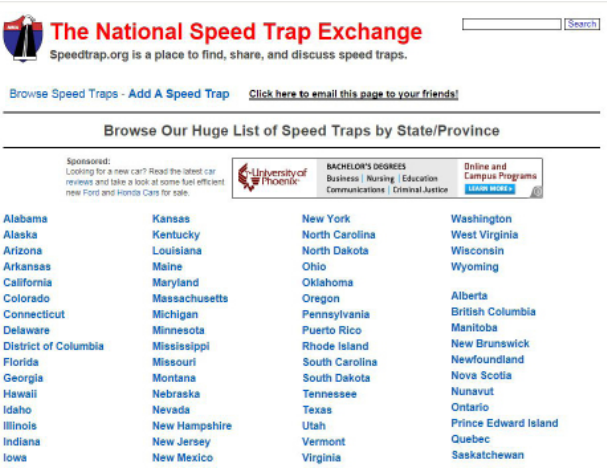

**http://groups.yahoo.com/group/ccugpconline/** "Speedtrap.org: A place to find, share and discuss speed traps!", the website says.

> Click on the state and city/town in which you want to exhibit. Did you know there's a speed trap under the 190 overpass in Slidell on I-10 between Gause Blvd. and 263 exit? This is but one of many you can find on speedtrap.org. You can even report new ones cropping up! Helps reduce expenses and insurance rate hikes. Slow down and save. It can help drivers become better motorists.

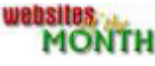